# Инструкция по установке WI-FI USB-адаптер Comfast CF-WU757F V2.0

## **Windows 10**

- 1. Подключите адаптер в USB-разъем компьютера.
- 2. Зайдите в меню **"Мой компьютер",** нажмите на появившийся съемный носитель **"WifiAutoInstall".** Появится окно установки.

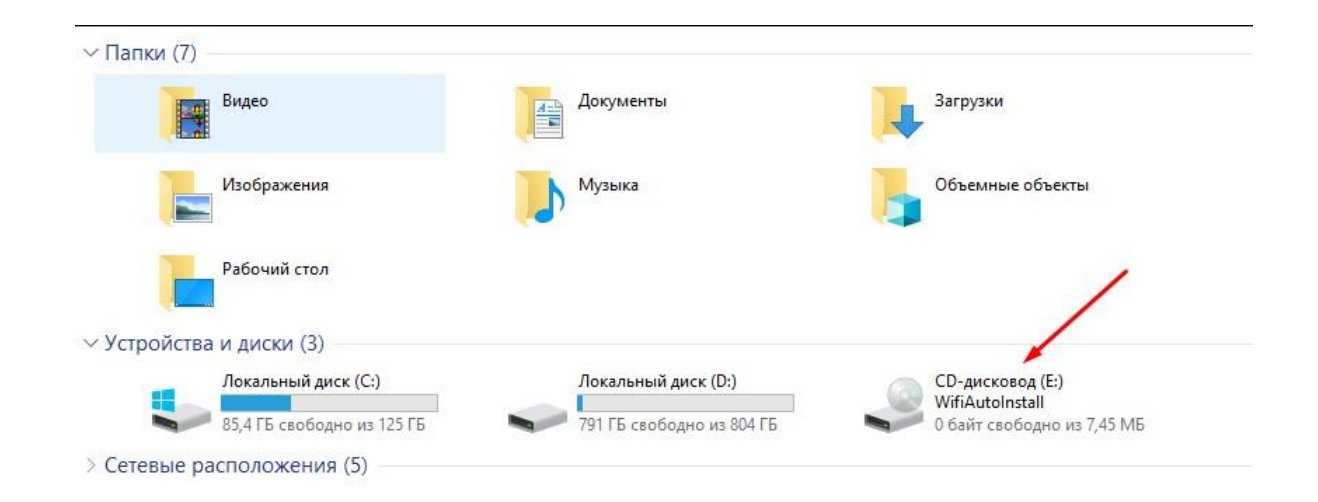

3. В появившемся окне нажмите кнопку **"Install"**. Так вы установите драйвер адаптера на ваш компьютер.

4. Нажмите на **значок монитора** на панели задач внизу справа.

#### 5. Нажмите на **"Параметры сети и Интернет"** в этом меню.

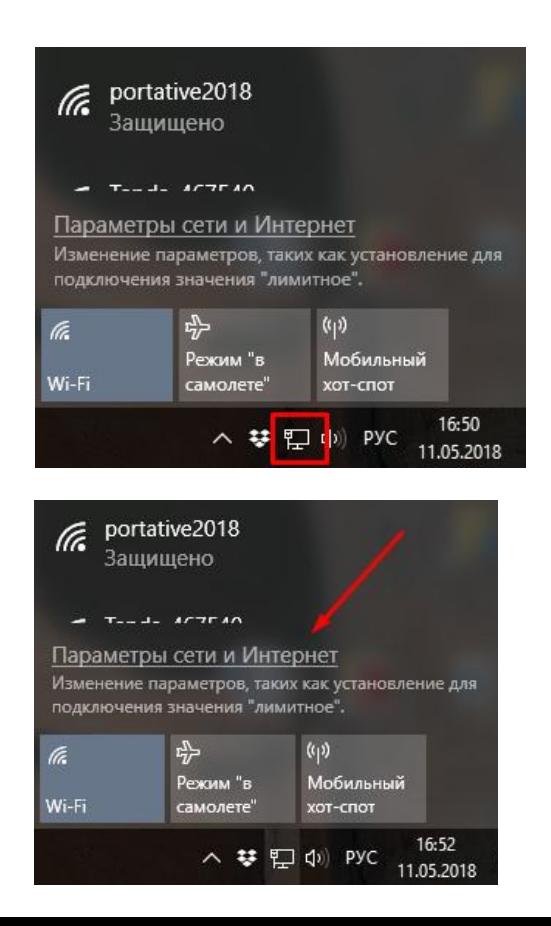

### 6. В меню **"Wi-Fi"** нажмите кнопку **Вкл**.

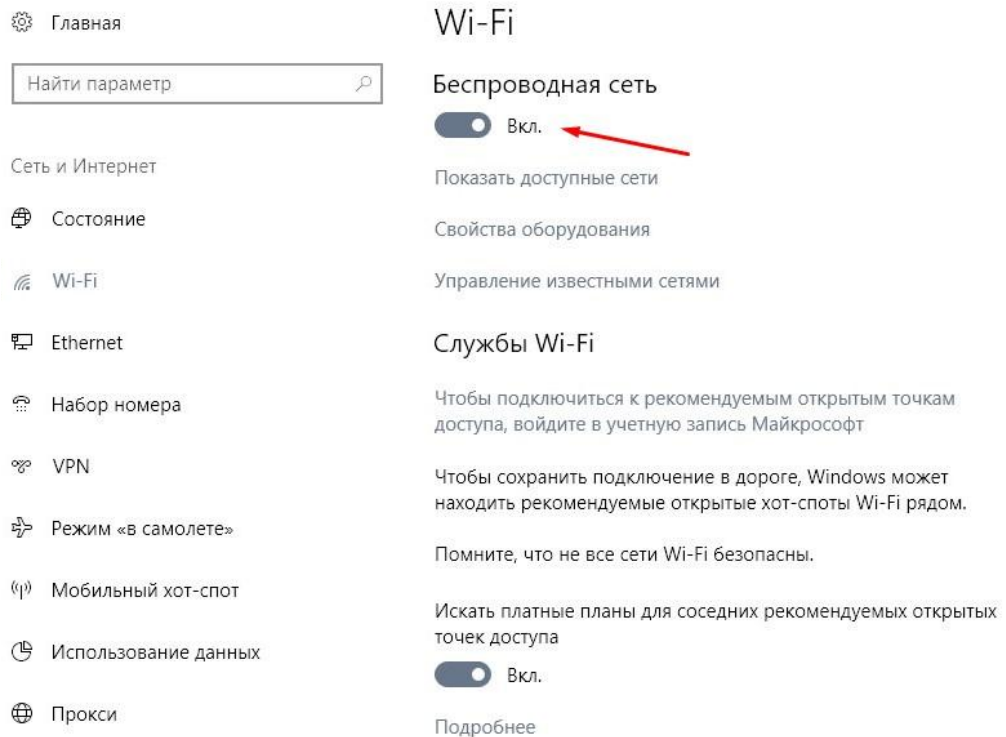

#### Параметры

⊕

 $\widehat{\mathbb{C}}$ 

So

#### 7. В меню "Мобильный хот-спот" нажмите кнопку Вкл.

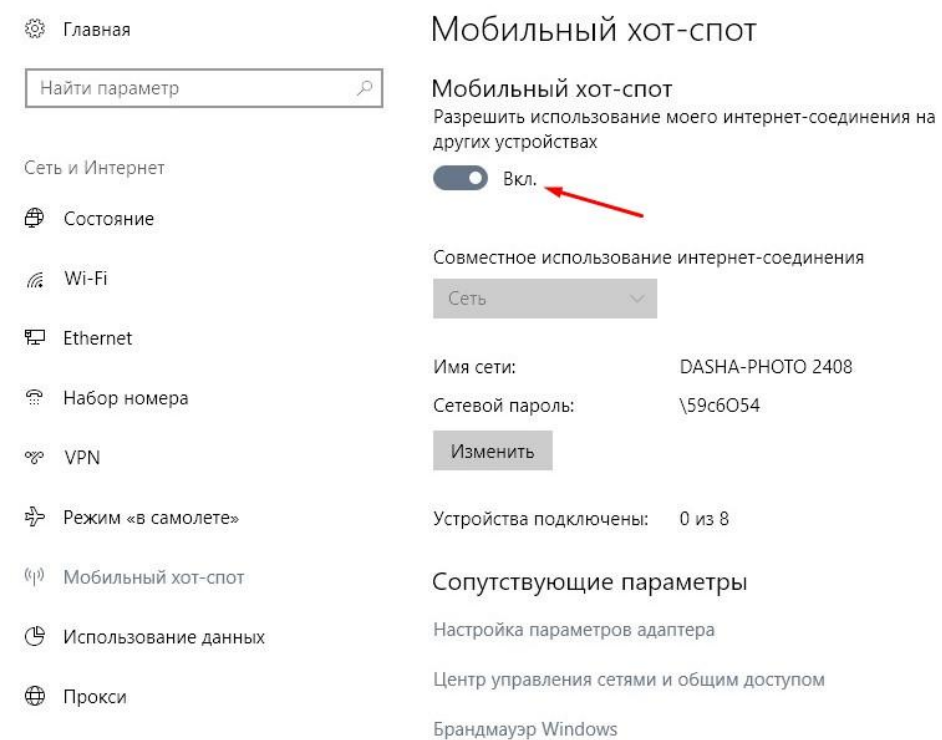

#### Готово!

Параметры